# R literacy for digital soil mapping. Part 7

Soil Security Laboratory

#### 2017

## 1 Linear models—the basics

### 1.1 The lm function, model formulas, and statistical output

In R several classical statistical models can be implemented using one function: lm (for linear model). The lm function can be used for simple and multiple linear regression, analysis of variance (ANVOVA), and analysis of covariance (ANCOVA). The help file for lm lists the following.

lm(formula, data, subset, weights, na.action, method = ''qr'', model = TRUE,  $x =$  FALSE,  $y =$  FALSE,  $qr =$  TRUE, singular.ok = TRUE, contrasts =  $NULL, of fset, ...)$ 

The first argument in the lm function call (formula) is where you specify the structure of the statistical model. This approach is used in other R functions as well, such as glm, gam, and others, which we will later investigate. The most common structures of a statistical model are:

 $y \sim x$  Simple linear regression of y on x

 $y \sim x + z$  Multiple regression of y on x and z

There are many others, but it is these model structures that are used in one form or another for DSM.

There is some similarity between the statistical output in R and in other statistical software programs. However, by default, R usually gives only basic output. More detailed output can be retrieved with the summary function. For specific statistics, you can use "extractor" functions, such as coef or deviance. Output from the lm function is of the class lm, and both default output and specialized output from extractor functions can be assigned to objects (this is of course true for other model objects as well). This quality is very handy when writing code that uses the results of statistical models in further calculations or in compiling summaries.

#### 1.2 Linear regression

To demonstrate simple linear regression in R, we will again use the soil.data set. Here we will regress CEC content on clay.

```
library(ithir)
data(USYD_soil1)
soil.data <- USYD_soil1
summary(cbind(clay = soil.data$clay, CEC = soil.data$CEC))
## clay CEC
## Min. : 5.00 Min. : 1.900
## 1st Qu.:15.00 1st Qu.: 5.350
## Median :21.00 Median : 8.600
## Mean :26.95 Mean : 9.515
## 3rd Qu.:37.00 3rd Qu.:12.110
## Max. :68.00 Max. :28.210
## NA's :17 NA's :5
```
The (alternative) hypothesis here is that clay content is a good predictor of CEC. As a start, let us have a look at what the data looks like (Figure 1).

plot(soil.data\$clay, soil.data\$CEC)

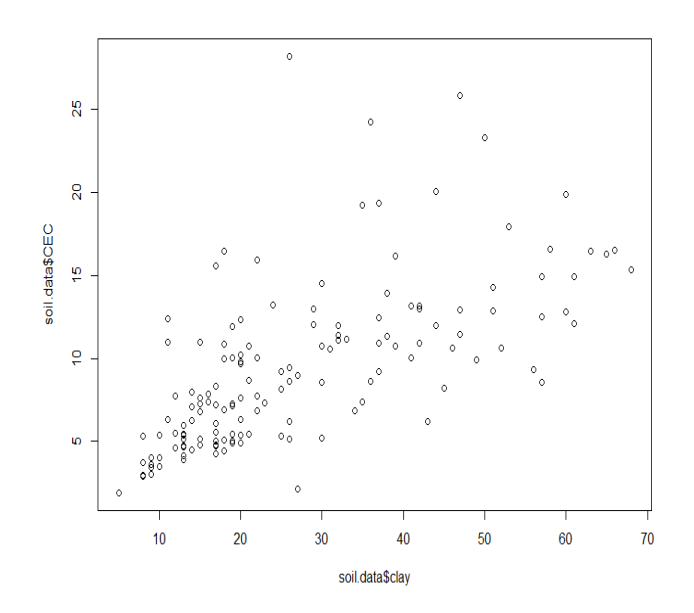

Figure 1: plot of CEC against clay from the soil.data set

There appears to be some meaningful relationship. To fit a linear model, we can use the lm function:

```
mod.1 \leftarrow lm(CEC \tilde{ } clay, data = soil.data, y = TRUE, x = TRUE)mod.1
##
## Call:
```

```
## lm(formula = CEC ~ ~ clay, data = soil.data, x = TRUE, y = TRUE)##
## Coefficients:
## (Intercept) clay
## 3.7791 0.2053
```
R returns only the call and coefficients by default. You can get more information using the summary function.

```
summary(mod.1)
```

```
##
## Call:
## lm(formula = CEC " clay, data = soil.data, x = TRUE, y = TRUE)##
## Residuals:
## Min 1Q Median 3Q Max
## -7.1829 -2.3369 -0.6767 1.0185 19.0924
##
## Coefficients:
## Estimate Std. Error t value Pr(>|t|)
## (Intercept) 3.77913 0.63060 5.993 1.58e-08 ***
## clay 0.20533 0.02005 10.240 < 2e-16 ***
## ---
## Signif. codes: 0 '***' 0.001 '**' 0.01 '*' 0.05 '.' 0.1 ' ' 1
##
## Residual standard error: 3.783 on 144 degrees of freedom
## (20 observations deleted due to missingness)
## Multiple R-squared: 0.4214,Adjusted R-squared: 0.4174
## F-statistic: 104.9 on 1 and 144 DF, p-value: < 2.2e-16
```
Clay does appear to be a significant predictor of CEC as one would generally surmise using some basic soil science knowledge. As mentioned above, the output from the lm function is an object of class lm. These objects are lists that contain at least the following elements (you can find this list in the help file for lm):

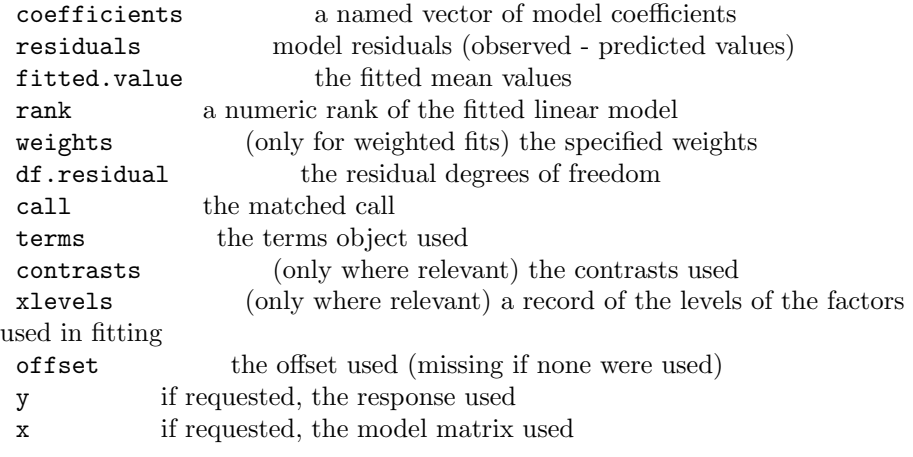

model if requested (the default), the model frame used na.action (where relevant) information returned by model frame on the handling of NAs

class(mod.1)

```
## [1] "lm"
```
To get at the elements listed above, you can simply index the lm object, i.e. call up part of the list.

```
mod.1$coefficients
## (Intercept) clay
## 3.7791256 0.2053256
```
However, R has several extractor functions designed precisely for pulling data out of statistical model output. Some of the most commonly used ones are: add1, alias, anova, coef, deviance, drop1, effects, family, formula, kappa, labels, plot, predict, print, proj, residuals, step, summary, and vcov. For example:

```
coef(mod.1)
```
## (Intercept) clay ## 3.7791256 0.2053256

```
head(residuals(mod.1))
```
## 1 2 3 4 6 7 ## -0.1317300 -1.7217300 -2.5617300 -2.5017300 -0.5226822 -2.0370556

As mentioned before, the summary function is a generic function—what it does and what it returns is dependent on the class of its first argument. Here is a list of what is available from the summary function for this model:

```
names(summary(mod.1))
```
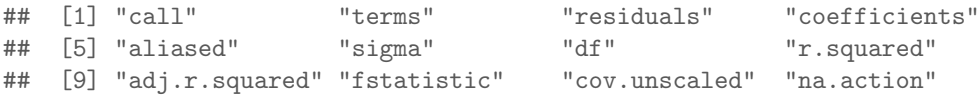

To extract some of the information in the summary which is of a list structure, we would use:

```
summary(mod.1)[[4]]
```
## Estimate Std. Error t value Pr(>|t|) ## (Intercept) 3.7791256 0.63060292 5.992877 1.577664e-08 ## clay 0.2053256 0.02005048 10.240431 7.910414e-19

To look at the statistical summary. What is the  $R^2$  of mod.1?

```
summary(mod.1)[["r.squared"]]
```
## [1] 0.4213764

This flexibility is useful, but makes for some redundancy in R. For many model statistics, there are three ways to get your data: an extractor function

(such as coef), indexing the lm object, and indexing the summary function. The best approach is to use an extractor function whenever you can. In some cases, the summary function will return results that you can not get by indexing or using extractor functions.

Once we have fit a model in R, we can generate predicted values using the predict function.

head(predict(mod.1))

## 1 2 3 4 6 7 ## 5.421730 5.421730 5.421730 5.421730 15.482682 5.627056

Lets plot the observed vs. the predict from this model (Figure 2). plot(mod.1\$y, mod.1\$fitted.values)

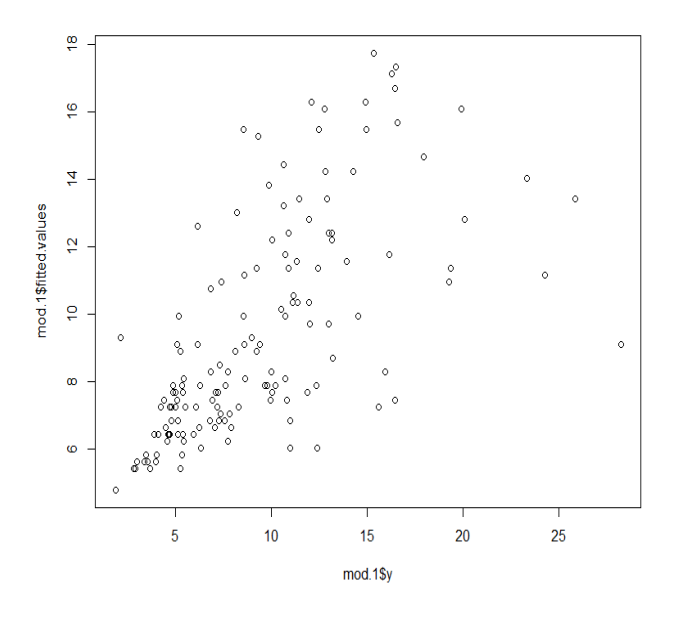

Figure 2: observed vs. predicted plot of CEC from soil.data

As we will see later on, the predict function works for a whole range of statistical models in R— not just lm objects. We can treat the predictions as we would any vector. For example we can add them to the above plot or put them back in the original data frame. The predict function can also give confidence and prediction intervals.

 $head(predict(mod.1, int = "conf")$ ## fit lwr upr ## 1 5.421730 4.437845 6.405615 ## 2 5.421730 4.437845 6.405615 ## 3 5.421730 4.437845 6.405615 ## 4 5.421730 4.437845 6.405615 ## 6 15.482682 14.152940 16.812425 ## 7 5.627056 4.673657 6.580454

A quick way to demonstrate multiple linear regression in R, we will regress CEC on clay plus the exchangeable cations: ExchNa and ExchCa. First lets subset these data out, then get their summary statistics.

```
subs.soil.data <- soil.data[, c("clay", "CEC", "ExchNa", "ExchCa")]
summary(subs.soil.data)
```
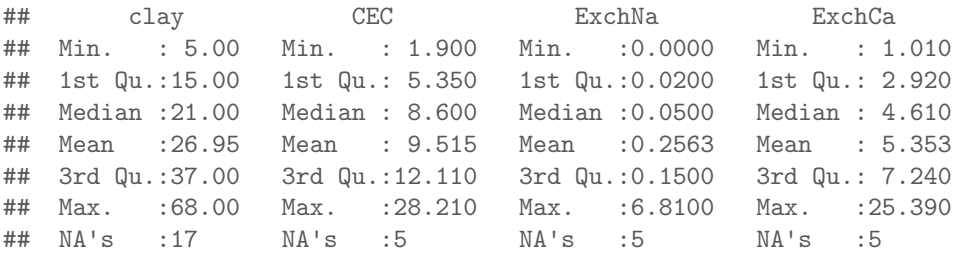

A quick way to look for relationships between variables in a data frame is with the cor function. Note the use of the na.omit function.

```
cor(na.omit(subs.soil.data))
```

```
## clay CEC ExchNa ExchCa
## clay 1.0000000 0.6491351 0.17104962 0.54615778
## CEC 0.6491351 1.0000000 0.33369789 0.87570029
## ExchNa 0.1710496 0.3336979 1.00000000 -0.02055496
## ExchCa 0.5461578 0.8757003 -0.02055496 1.00000000
```
To visualize these relationships, we can use pairs (Figure 3).

```
pairs(na.omit(subs.soil.data))
```

```
There are some interesting relationships here. Now for fitting the
model:
```

```
mod.2 <- lm(CEC ~ clay + ExchNa + ExchCa, data = subs.soil.data)
summary(mod.2)
##
## Call:
## lm(formula = CEC ~ clay + ExchNa + ExchCa, data = subs.soil.data)
##
## Residuals:
## Min 1Q Median 3Q Max
## -5.2008 -0.7065 -0.0470 0.6455 9.4025
##
## Coefficients:
## Estimate Std. Error t value Pr(>|t|)
## (Intercept) 1.048318 0.274264 3.822 0.000197 ***
## clay 0.050503 0.009867 5.119 9.83e-07 ***
## ExchNa 2.018149 0.163436 12.348 < 2e-16 ***
## ExchCa 1.214156 0.046940 25.866 < 2e-16 ***
```
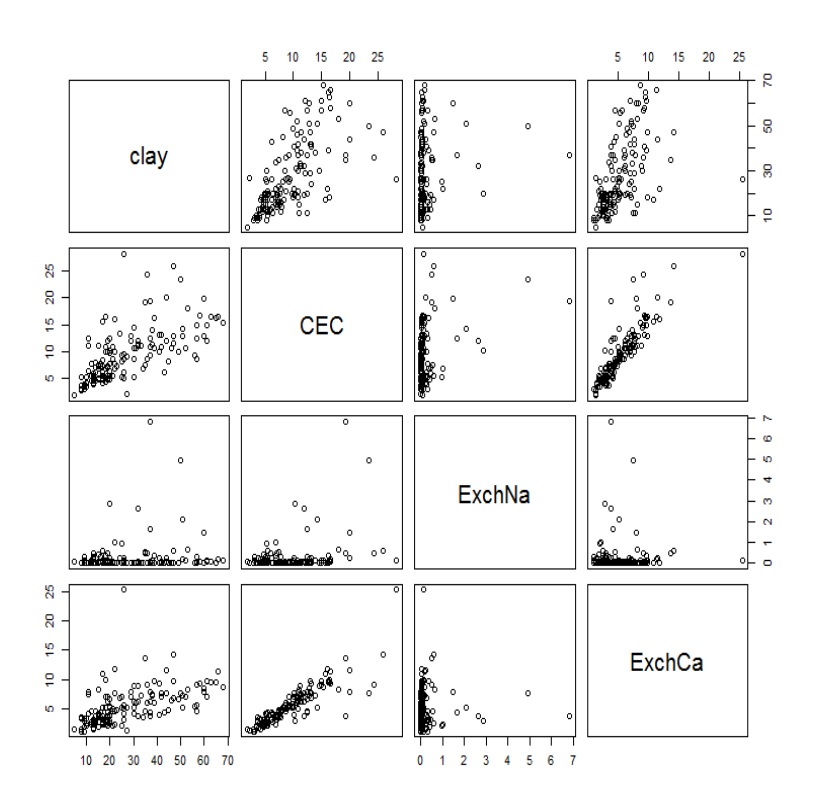

Figure 3: A pairs plot of a select few soil attributes from the soil.data set

```
## ---
## Signif. codes: 0 '***' 0.001 '**' 0.01 '*' 0.05 '.' 0.1 ' ' 1
##
## Residual standard error: 1.522 on 142 degrees of freedom
## (20 observations deleted due to missingness)
## Multiple R-squared: 0.9076,Adjusted R-squared: 0.9057
## F-statistic: 465.1 on 3 and 142 DF, p-value: < 2.2e-16
```
For much of the remainder of this workshop, we will be investigating these regression type relationships using a variety of different model types for soil spatial prediction. These fundamental modelling concepts of the lm will become useful as we progress ahead.

#### 1.3 Exercises

- 1. Using the soil.data set firstly generate a correlation matrix of all the soil variables.
- 2. Choose two variables that you think would be good to regress against each other, and fit a model. Is the model any good? Can you plot the

observed vs. predicted values? Can you draw a line of concordance (maybe want to consult an appropriate help file to do this). Something a bit trickier: Can you add the predictions to the data frame soil.data correctly.

3. Now repeat what you did for the previous question, except this time perform a multiple linear regression i.e. use more than 1 predictor variable to make a prediction of the variable you are targeting.